### 2023 하계 1급 교사 자격연수 오픈채팅방 참여 매뉴얼

② 그룹 채팅

## 참여하기를

## 클릭합니다.

그룹 채팅 00과목 0분반

♡

00과목 0분반 김고려 조교 1/100명 | 개설일 2023.07.17

그룹 채팅 참여하기

## ① 고려대학교 홈페이지 오픈채팅방 공지사항에서 각 과목, 분반에 맞는 오픈채팅방 링크를 클릭합니다.

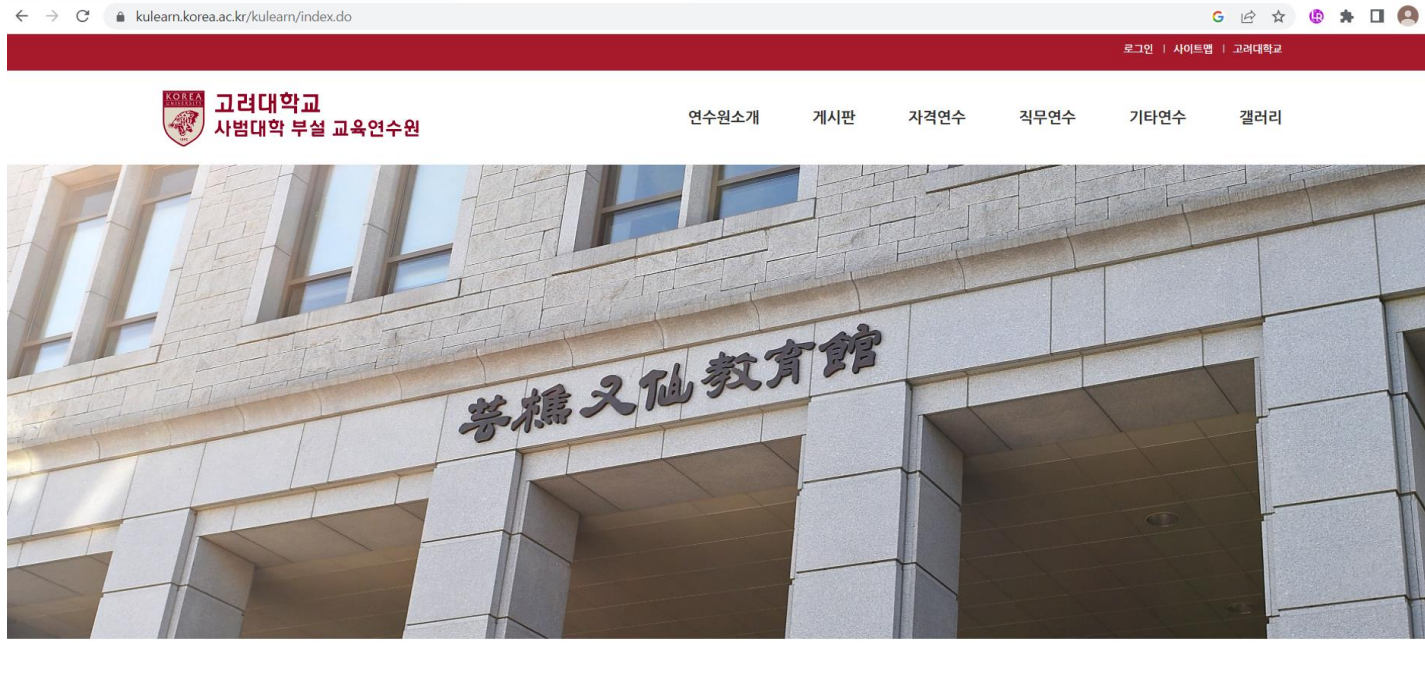

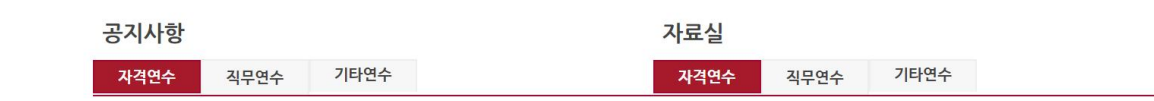

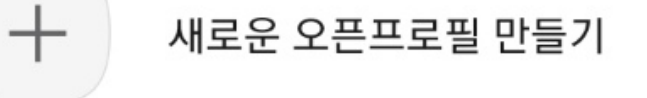

 $\mathbb{F}$ 

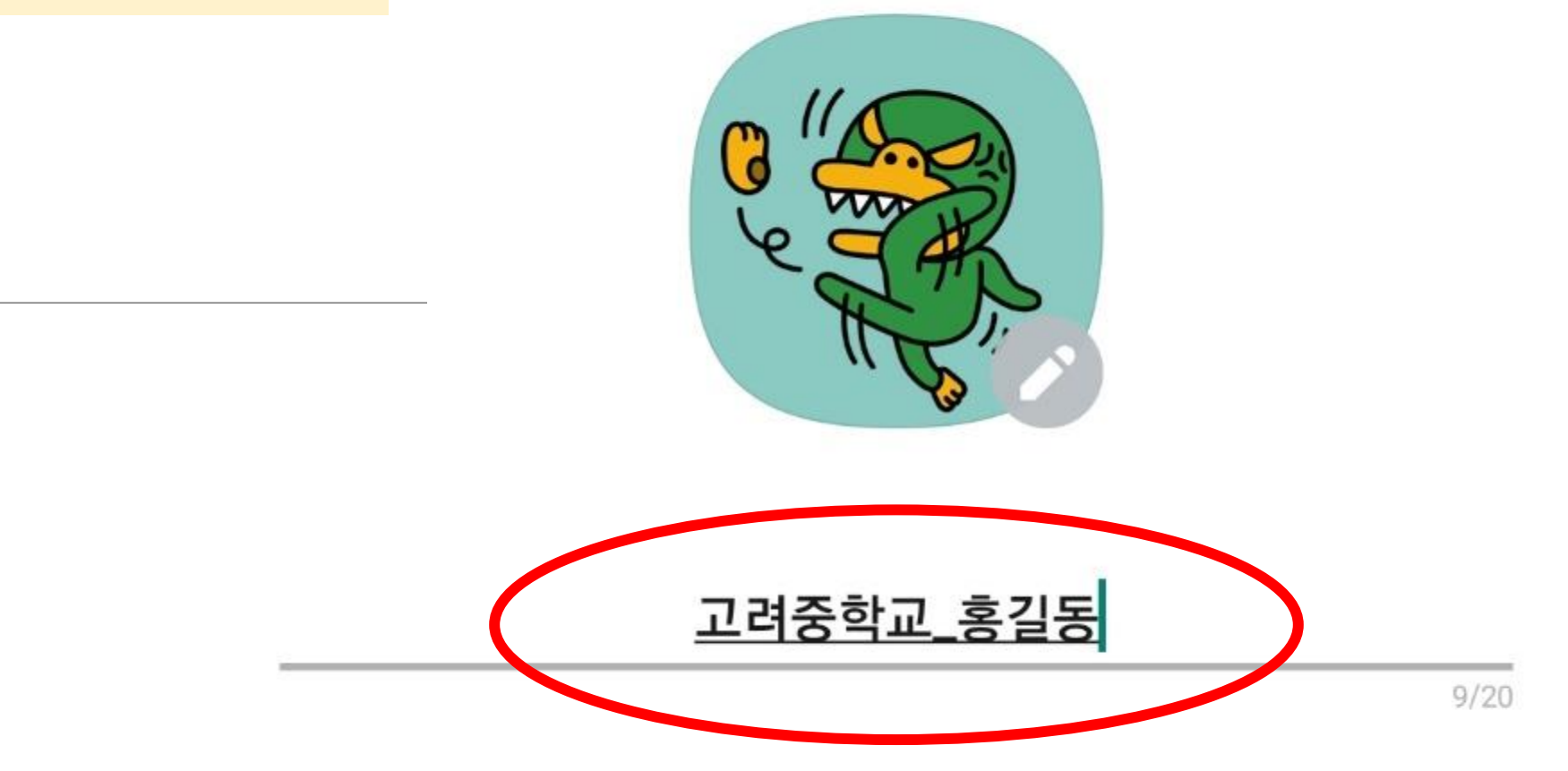

커스텀 프로필 만들기

③ 카카오 프렌즈

카카오프렌즈 >  $\begin{array}{c} \text{where} \quad \text{where} \quad \text{$ 

프로필 설정

 $\overline{Q}$ 

 $\equiv$ 

## 프로필을 선택합니다.

## ④ '소속\_학교'로 이름을 변경합니다.

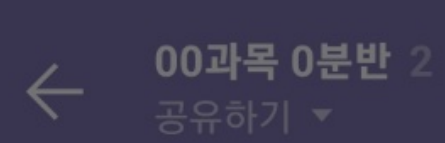

완료

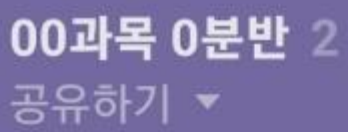

### 환영합니다. '00과목 0분반' 오픈채팅방입니다.

고려중학교\_홍길동님이 들어왔습니다. 운영정책을 위반한 메시지로 신고 접수 시 카카오톡 이용에 제한이 있을 수 있습니다. 운영정책 보기

 $Q \equiv$ 

오후 9:48

 $(\forall \forall)$ 

#### 불법촬영물등 식별 및 게재제한 조치 안내 ⊕

그룹 오픈채팅방에서 동영상 · 압축파일 전송 시 전기통신사업법에 따 라 방송통신심의위원회에서 불법촬영물등으로 심의 · 의결한 정보에 해 당하는지를 비교 • 식별 후 전송을 제한하는 조치가 적용됩니다. 불법촬 영물등을 전송할 경우 관련 법령에 따라 처벌받을 수 있사오니 서비스 이용 시 유의하여 주시기 바랍니다.

00과목 0분반 김고려 조교

 $\times$ 

안녕하세요, 00과목 0분반 오픈채팅방입니다

# ⑤ 성공적으로 입장이 끝났습니다! 추가적인 문의가 있으신 경우, 방장인 '조교'님과 일대일 채팅이 가능합니다.

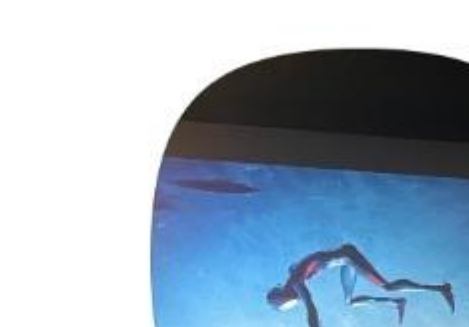

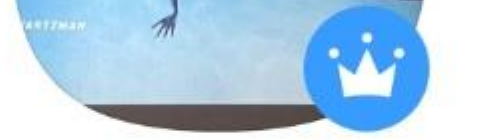

♡

### 00과목 0분반 김고려 조교

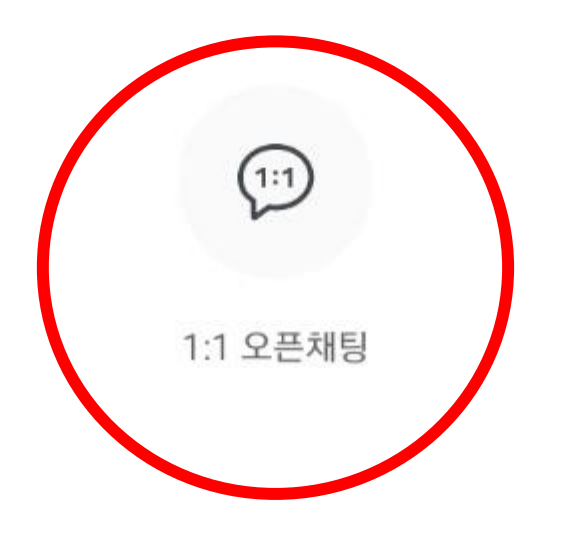

### ⑥ 조교님의 프로필을

## 선택하면 1:1 오픈채팅을 할 수 있습니다.

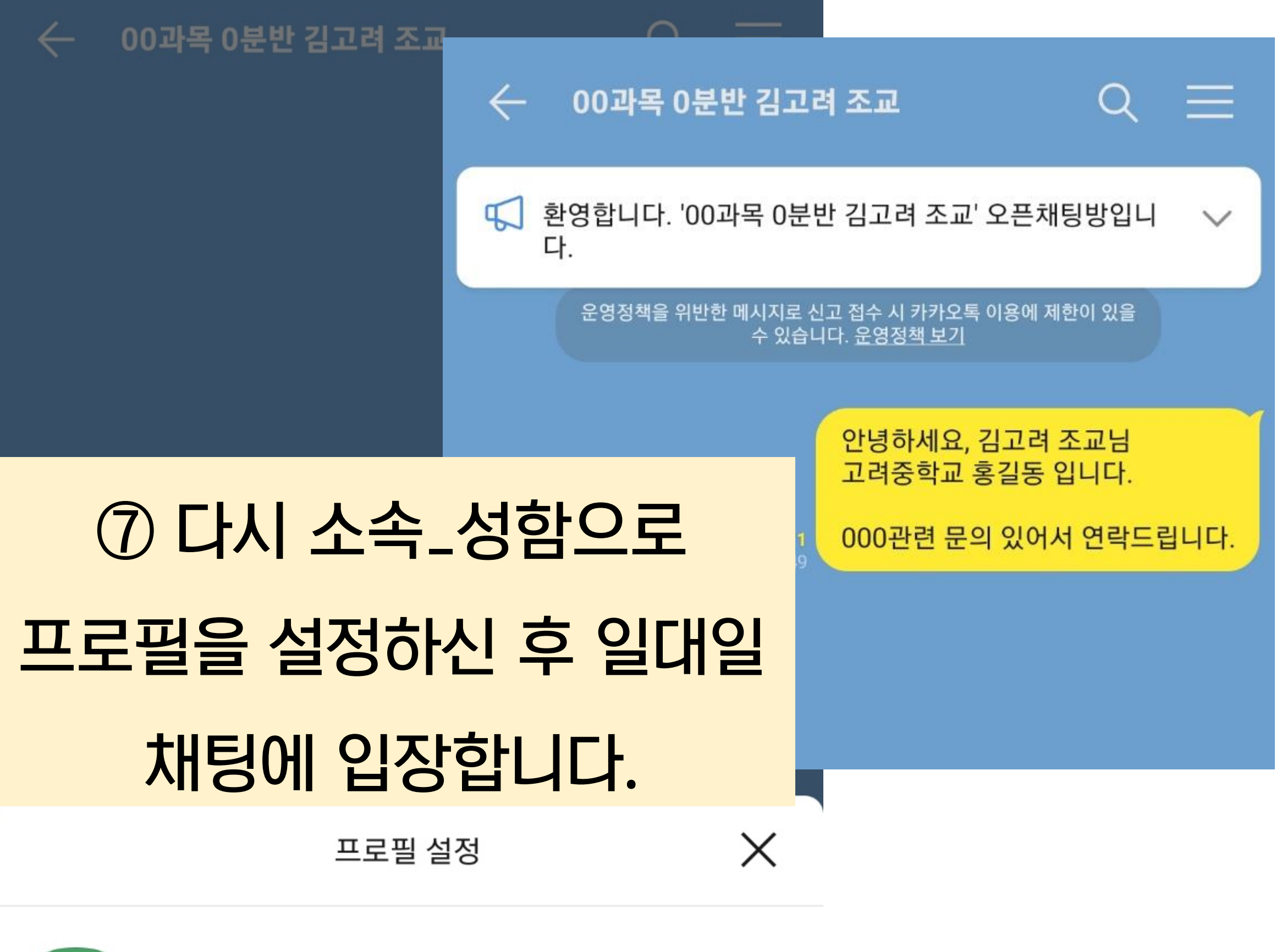

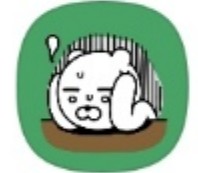

카카오프렌즈 >

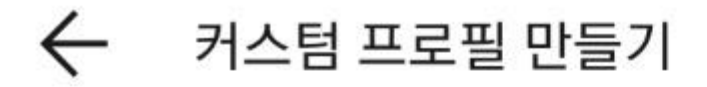

⑧ 일반적인 질의응답은

단체채팅방에서 해주시고,

# 개인적인 질의응답은 다음과 같이 일대일 채팅을

이용하시면 됩니다.

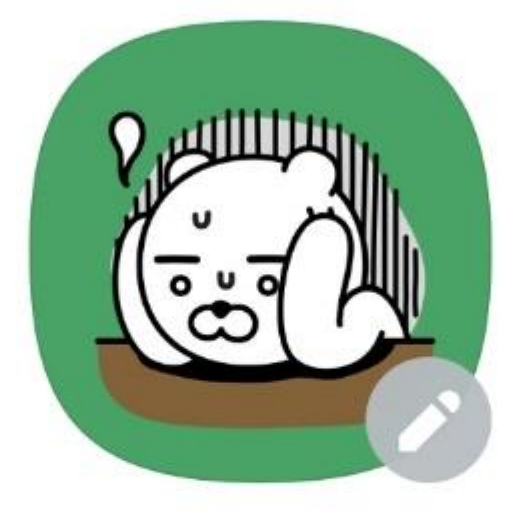